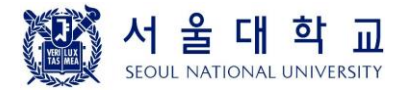

## **4190.308: Computer Architecture (Fall 2018)**

## **Project #1: 64-bit Arithmetic using 32-bit Integers**

Due: September 30th (Sunday), 11:59PM

#### **1. Introduction**

The purpose of this project is to become more familiar with the binary representation of integers and to understand what happens during the arithmetic operations between two integers.

## **2. Problem specification**

#### **2.1 Overview**

Write three C functions named Uadd64(), Usub64(), and Umul64() which receive two 64-bit integers and compute the addition, subtraction, and multiplication of those integers, respectively. Note that we use two 32-bit integers to represent a 64-bit integer. The prototype of each function is as follows:

```
typedef unsigned int u32;
typedef struct {
     u32 hi;
     u32 lo;
} HL64;
```

```
HL64 Uadd64 (HL64 a, HL64 b);
HL64 Usub64 (HL64 a, HL64 b);
HL64 Umul64 (HL64 a, HL64 b);
```
The HL64 type is the alias of a structure which holds high 32bits and low 32bits of a single 64-bit integer. Two arguments, a and b, represent the operands. The return value should store upper 32bits and lower 32bits of the result separately. The u32 type is the alias of unsigned int type.

## **2.2 Restrictions**

- You should use only (signed or unsigned)  $int$  and HL64-type variables.
- You are allowed to use only integer arithmetic and logical operations inside Uadd64(), Usub64, and Umul64() functions.
- Do not use any array inside Uadd64(), Usub64, and Umul64() functions.

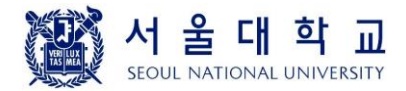

## **2.3 Verification of your result**

Since the "unsigned long long (u64)" type represents unsigned 64-bit integers, another way to verify your result is to perform the same computation using this type of variables. In the pa1.h file, we provide two macros called U64\_TO\_HL64(u,x) and HL64\_TO\_U64(x,u), which convert a "u64"type variable to and from the corresponding "HL64"-type variable, respectively. Using these macros, you can check whether your computation result is correct or not as shown in the following example. For the given u64-type variables u and v, the result of Real\_Uadd64(u, v) should be identical to that of HL\_Uadd64( $u, v$ ).

```
#define U64_TO_HL64(u,x) (x).hi = (u32) ((u64) (u) >> 32), \
                         (x).lo = (u32) ((u64) (u) & 0xffffffff)
#define HL64 TO U64(x,u) (u) = (((u64) (x).h_i \lt32) | (u64) x.lo)u64 Real_Uadd64 (u64 u, u64 v)
{
     return u + v;
}
u64 HL Uadd64 (u64 u, u64 v)
{
     HL64 a, b, x;
     u64 result;
     U64 TO HL64 (u, a);
      U64_TO_HL64 (v, b);
     x = Uadd64 (a, b); // Your implementation
     HL64_TO_U64 (x, result);
     return result;
}
```
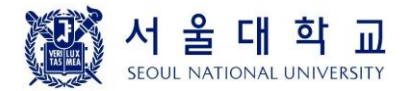

## **3. Example**

The test code of this project is available in the "pa1-test.c" file.

Some sample runs:

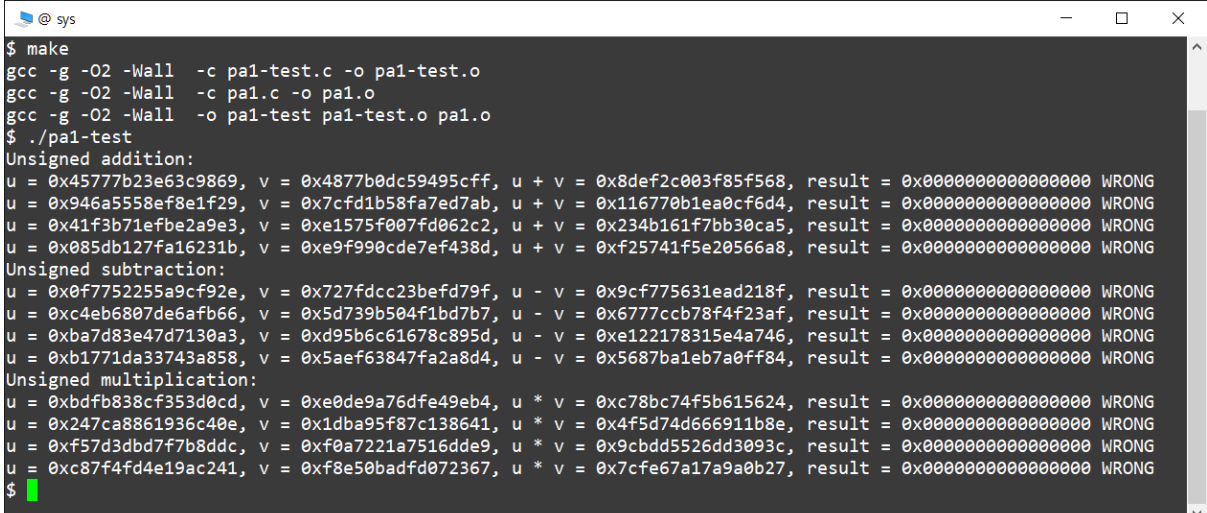

#### **4. Required setups for this and future project assignments**

#### **4.1 Installing Linux**

Your C code should work after compiling it with gcc (GNU C Compiler) on Linux.

The official Linux platform in this course is Ubuntu 18.04.1 LTS which can be downloaded from [https://www.ubuntu.com.](https://www.ubuntu.com/) You can install Ubuntu on the Windows machine by using virtualization products such as Oracle VirtualBox [\(https://www.virtualbox.org\)](https://www.virtualbox.org/) or VMware Workstation Player [\(https://www.vmware.com\)](https://www.vmware.com/). For further details, please google them.

#### **4.2 Creating an account in the submission server**

Register your account in the submission server [https://sys.snu.ac.kr.](https://sys.snu.ac.kr/) You must enter your real name & student ID (20XX-YYYYY format). You can see the project page after we approve your account.

#### **4.3 Sending an email for remote access**

Currently, the submission server is configured to be accessible only from SNU Campus network (147.46.\*.\* and 147.47.\*.\* IP addresses). If you want to submit your code outside of the campus, please let me know your IP address by sending an email to jinsoo.kim@snu.ac.kr. This should be done at least 24 hours before your submission! (Use [http://ip-address.us](http://ip-address.us/) to get your IP address)

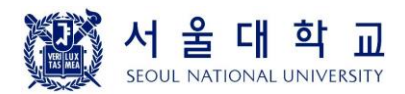

# Systems Software & Architecture Laboratory Dept. of Computer Science and Engineering

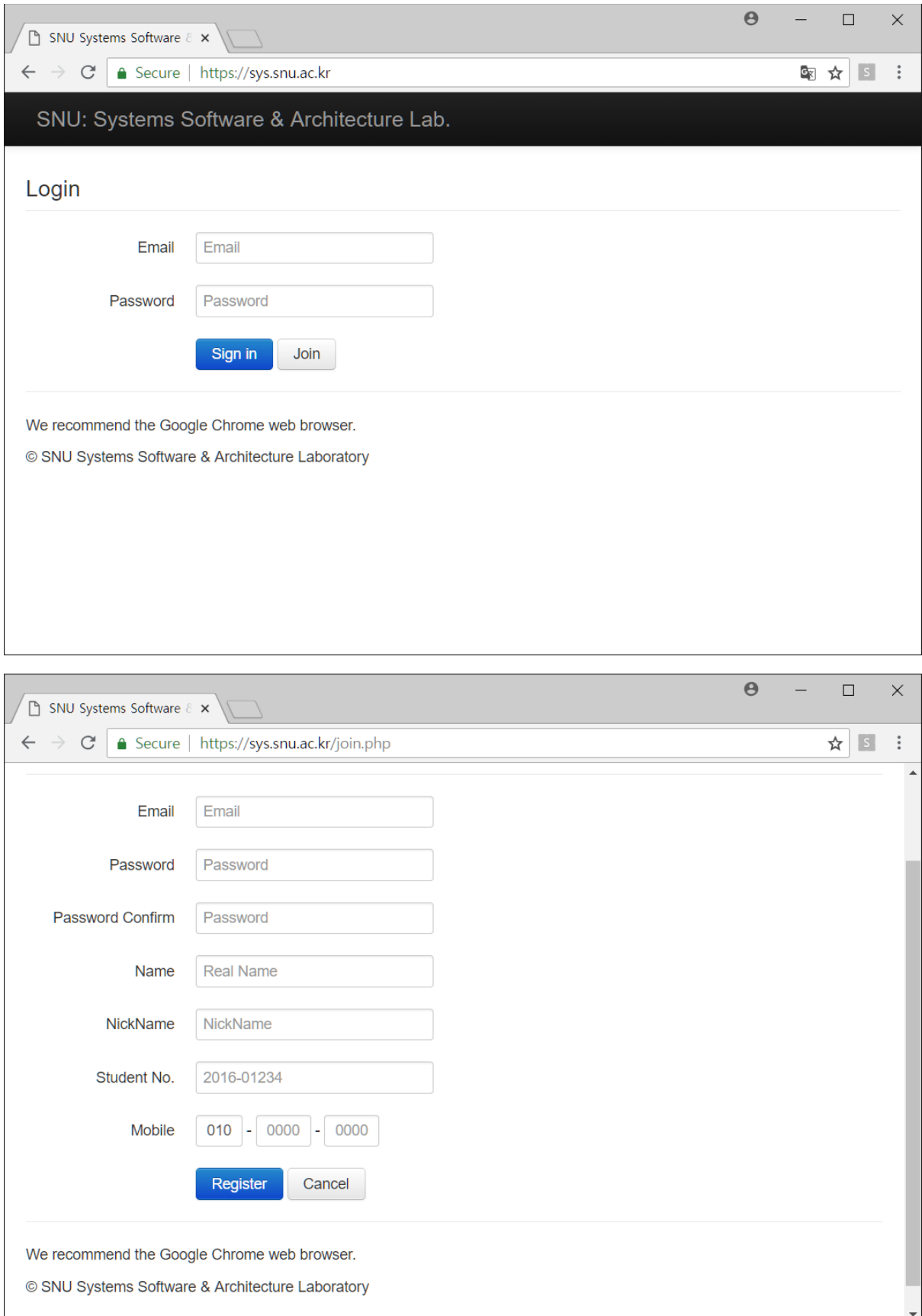

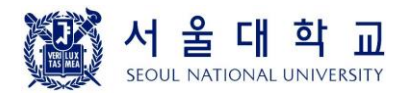

# Systems Software & Architecture Laboratory Dept. of Computer Science and Engineering

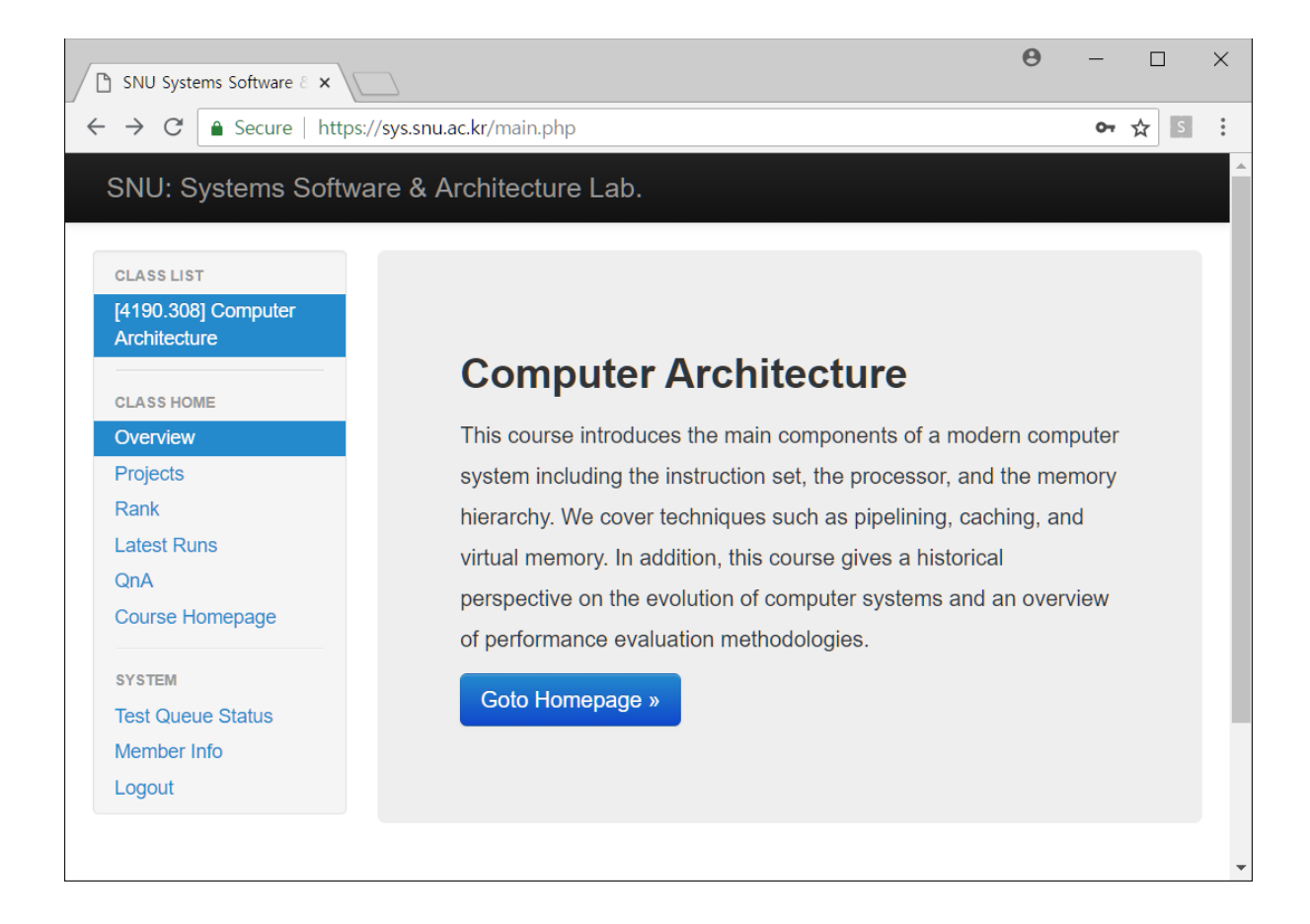

## **5. Hand in instructions**

Submit only the **pa1.c** file to the submission server.

#### **6. Logistics**

- You will work on this project alone.
- Only the upload submitted before the deadline will receive the full credit. 25% of the credit will be deducted for every single day delay.
- You can use up to 5 **slip days** during this semester. Please let us know the number of slip days you want to use after each submission.
- Any attempt to copy others' work will result in heavy penalty (for both the copier and the originator). Don't take a risk.

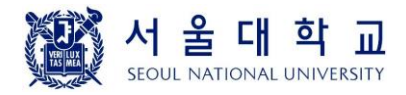

Systems Software & Architecture Laboratory Dept. of Computer Science and Engineering

Good luck!

Jin-Soo Kim Systems Software & Architecture Laboratory Dept. of Computer Science and Engineering Seoul National University